## How to create a loopback cable and check the E1 port

1. Redirect Pin 1 to Pin 4 and Pin 2 to Pin 5

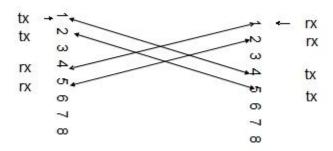

2. Insert cable into RJ-45 end, remember 1245 pins, and crimp the end with a crimping tool

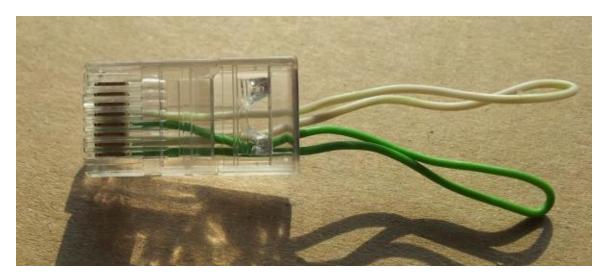

3. Execute command: asterisk –vvvvvvvvvvvv to login into Asterisk CLI, then plug the loopback cable into the E1 port, it will run debug info below:

```
| IPPEX*CLI>
| Jan | 1 08:10:44| NOTICE[2557]; chan_zap.c:6736 handle_init_event: Alarm cleared on channel 1 |
| Jan | 1 08:10:44| NOTICE[2557]; chan_zap.c:6736 handle_init_event: Alarm cleared on channel 2 |
| Jan | 1 08:10:44| NOTICE[2557]; chan_zap.c:6736 handle_init_event: Alarm cleared on channel 3 |
| Jan | 1 08:10:44| NOTICE[2557]; chan_zap.c:6736 handle_init_event: Alarm cleared on channel 4 |
| Jan | 1 08:10:44| NOTICE[2557]; chan_zap.c:6736 handle_init_event: Alarm cleared on channel 5 |
| Jan | 1 08:10:44| NOTICE[2557]; chan_zap.c:6736 handle_init_event: Alarm cleared on channel 6 |
| Jan | 1 08:10:44| NOTICE[2557]; chan_zap.c:6736 handle_init_event: Alarm cleared on channel 7 |
| Jan | 1 08:10:44| NOTICE[2557]; chan_zap.c:6736 handle_init_event: Alarm cleared on channel 8 |
| Jan | 1 08:10:44| NOTICE[2557]; chan_zap.c:6736 handle_init_event: Alarm cleared on channel 9 |
| Jan | 1 08:10:44| NOTICE[2557]; chan_zap.c:6736 handle_init_event: Alarm cleared on channel 10 |
| Jan | 1 08:10:44| NOTICE[2557]; chan_zap.c:6736 handle_init_event: Alarm cleared on channel 11 |
| Jan | 1 08:10:44| NOTICE[2557]; chan_zap.c:6736 handle_init_event: Alarm cleared on channel 12 |
| Jan | 1 08:10:44| NOTICE[2557]; chan_zap.c:6736 handle_init_event: Alarm cleared on channel 12 |
| Jan | 1 08:10:44| NOTICE[2557]; chan_zap.c:6736 handle_init_event: Alarm cleared on channel 13 |
| Jan | 1 08:10:44| NOTICE[2557]; chan_zap.c:6736 handle_init_event: Alarm cleared on channel 14 |
| Jan | 1 08:10:44| NOTICE[2557]; chan_zap.c:6736 handle_init_event: Alarm cleared on channel 15 |
| Jan | 1 08:10:44| NOTICE[2557]; chan_zap.c:6736 handle_init_event: Alarm cleared on channel 16 |
| Jan | 1 08:10:44| NOTICE[2557]; chan_zap.c:6736 handle_init_event: Alarm cleared on channel 17 |
| Jan | 1 08:10:44| NOTICE[2557]; chan_zap.c:6736 handle_init_event: Alarm cleared on channel 18 |
| Jan | 1 08:10:44| NOTICE[2557]; chan_zap.c:6736 handle_init_event: Alarm cleared on channel 20 |
| Jan | 1 08:10:44| NOTICE[2557]; chan_zap.c:6736 handle_init_
```

## 4. Check PRI Spans

IPPBX\*CLI> pri show spans PRI span 1/0: Provisioned, Up, Active